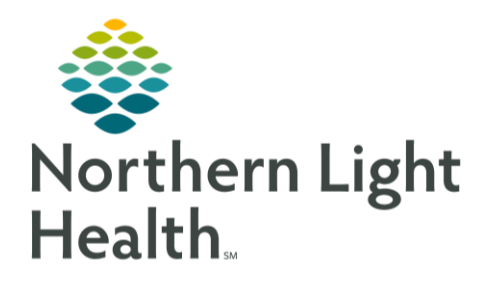

## This Quick Reference Guide (QRG) provides and overview of treatment regimens.

## Overview of Regimens

Regimens allow providers to select a treatment regimen for a patient that shows the entire protocol including expected plans, cycles, dates of treatment, and the statuses of each treatment cycle throughout time..

## Overview of Regimens

Regimens are structured to consist of three components: first, the regimen level. The second component is the cycle level which displays in bold. When ordered by the provider, the Pre-Treatment Plan is a PowerPlan contained in all regimens. It includes commonly placed orders to complete prior to starting treatment, such as prior authorizations or referrals, procedures, imaging, labs, and prescriptions. The final component is the phase level, such as chemotherapy, labs, scheduling, and prescriptions within the cycle.

## From the Orders screen:

- **STEP 1:** Click the regimen in the View pane on the left.
- **STEP 2**: Click **Diagnoses** to display the diagnoses associated to the regimen when it was placed. The Diagnosis Selection window displays.
- **STEP 3:** Click Cancel to close the window.
- **STEP 4:** Click the Reference Text icon. The Reference window opens and displays the templates used to create the regimen.
- **STEP 5**: Click OK to close the window.
- **STEP 6:** Click each of the phases (Chemotherapy, Labs, Scheduling, and Prescriptions for a cycle to review associated orders.

For questions regarding process and/or policies, please contact your unit's Clinical Educator or Clinical Informaticist. For any other questions please contact the Customer Support Center at: 207-973-7728 or 1-888-827-7728.